## **R** Rewordify.com **Logged-in Student Guide—Page 1**

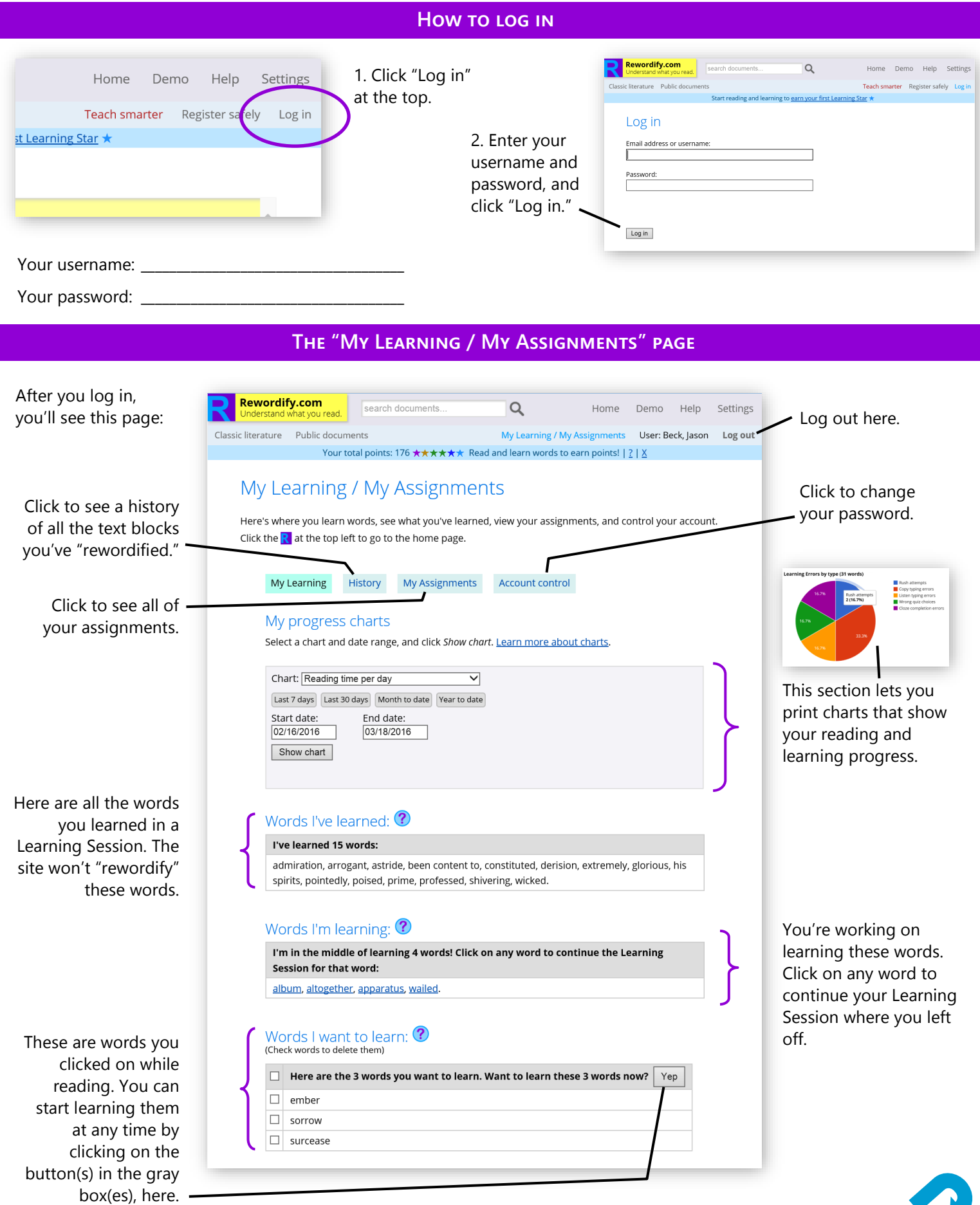

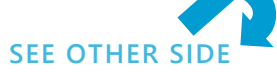

## **R** Rewordify.com **Logged-in Student Guide—Page 2**

## **Learn more words in Learning Sessions**

Every time you "rewordify" text, you'll see a purple bar at the top. Click a button in that purple bar to start a Learning Session. You can usually choose how many words to learn at once.

You'll then start learning words in a Learning Session. Click the "Begin Learning" button to begin. Go through the session, step by step, and you'll learn the new words quickly.

You can stop a Learning Session any time you like. To continue with one later, click on the "My Learning / My Assignments" page and click on the "Words I'm Learning" section (see other side).

that can

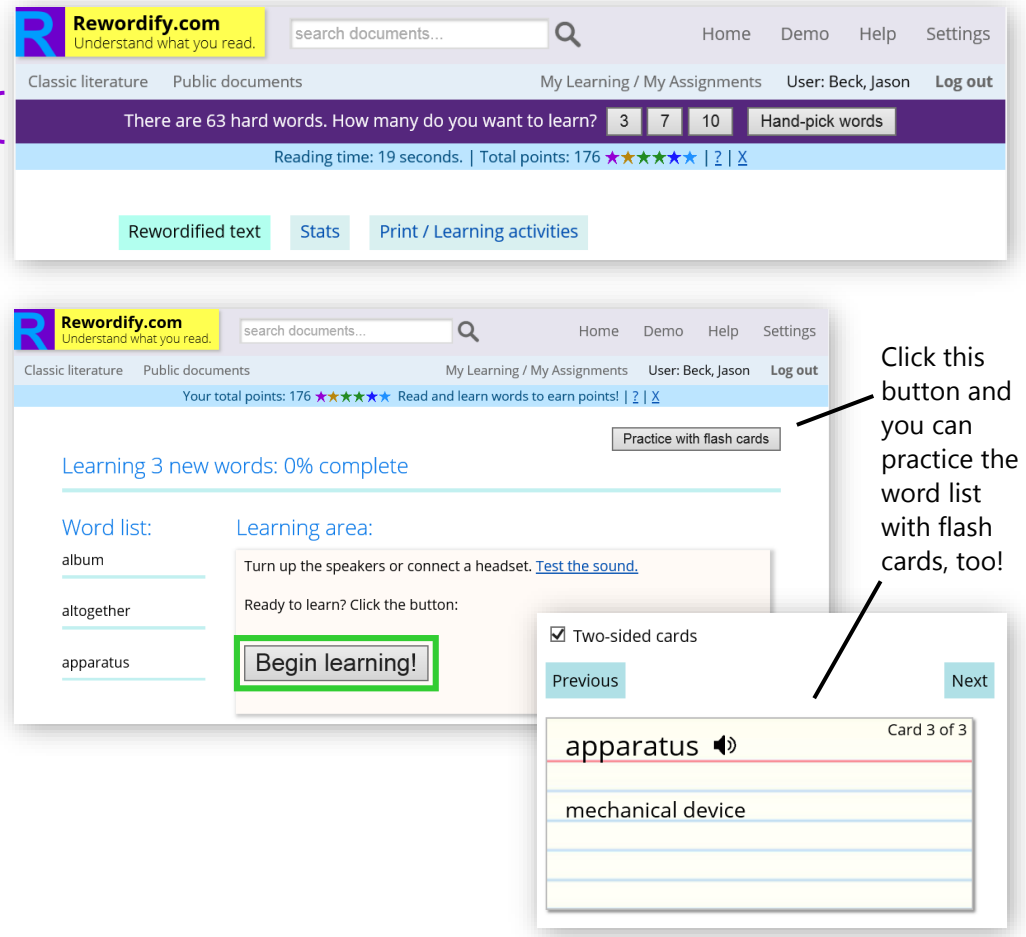

## **Print your own study materials**

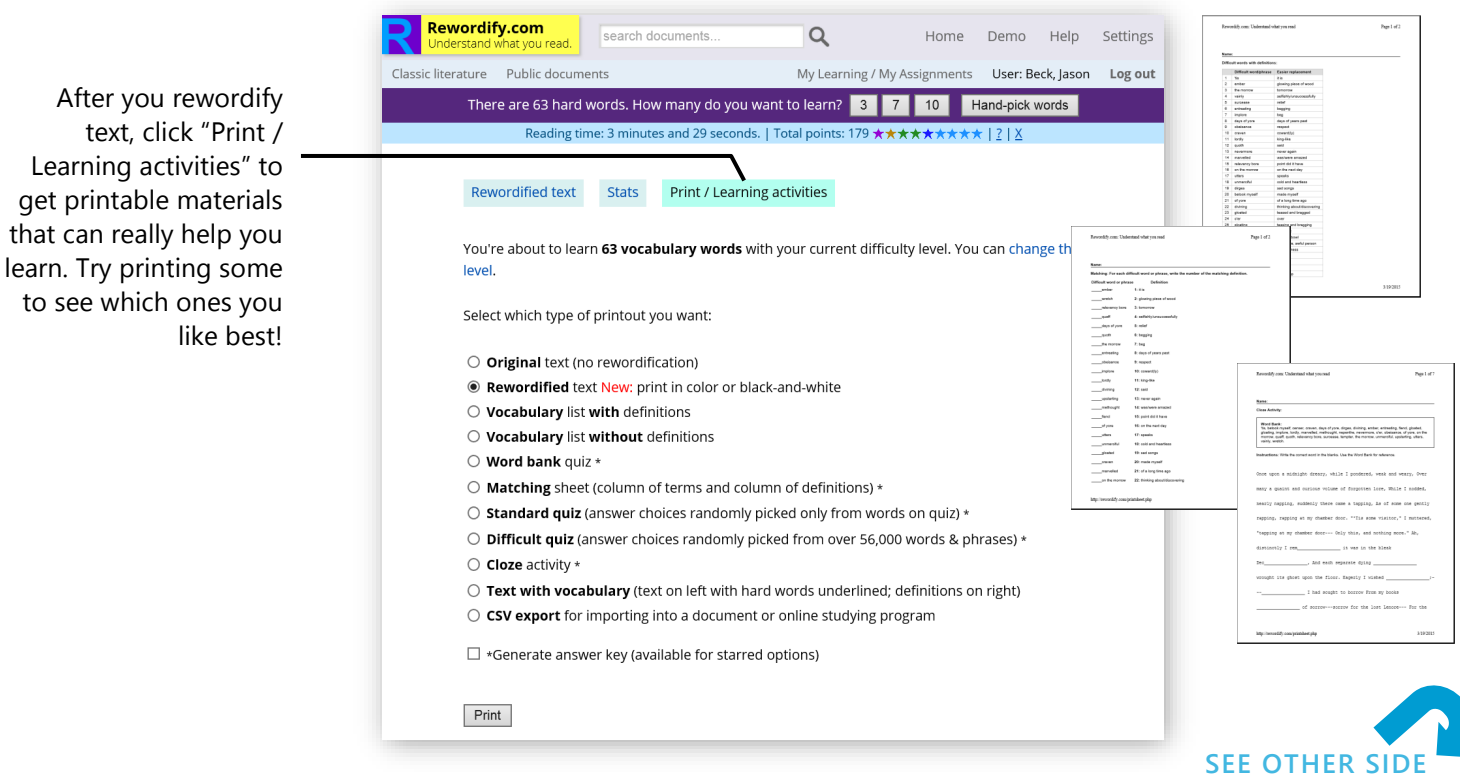